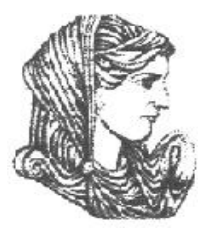

Ελληνική Δημοκρατία Τεχνολογικό Εκπαιδευτικό Ίδρυμα Ηπείρου

# **Προγραμματισμός Διαδικτύου**

#### Ενότητα 13 : **Επανάληψη**

#### Ιωάννης Τσούλος

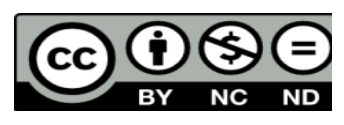

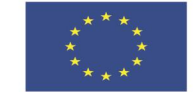

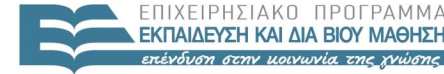

 $F \mid \Lambda$ 

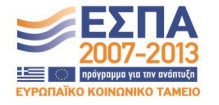

Ευρωπαϊκή Ένωση Ευρωπαϊκό Κοινωνικό Ταμείο Με τη συγχρηματοδότηση της Ελλάδας και της Ευρωπαϊκής Ένωσης

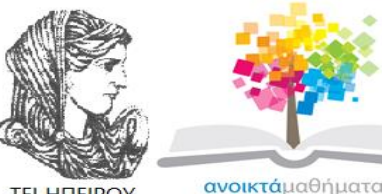

**TEI HITEIPOY** 

opencourses

#### Τμήμα Μηχανικών Πληροφορικής Τ.Ε **Προγραμματισμός Διαδικτύου Ενότητα 13 :** Επανάληψη

Ιωάννης Τσούλος Επίκουρος Καθηγητής Άρτα, 2015

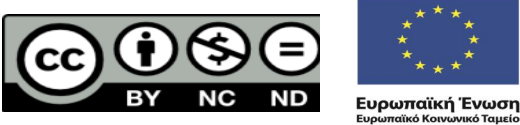

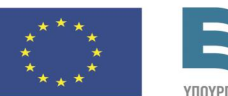

 $F \cup \wedge \cup \vee \cup$ 

Με τη συγχρηματοδότηση της Ελλάδας και της Ευρωπαϊκής Ένωσης

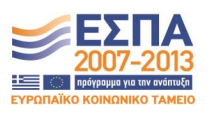

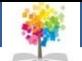

## **Άδειες Χρήσης**

- Το παρόν εκπαιδευτικό υλικό υπόκειται σε άδειες χρήσης Creative Commons.
- Για εκπαιδευτικό υλικό, όπως εικόνες, που υπόκειται σε άλλου τύπου άδειας χρήσης, η άδεια χρήσης αναφέρεται ρητώς.

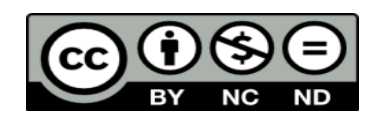

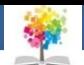

## **Χρηματοδότηση**

- Το έργο υλοποιείται στο πλαίσιο του Επιχειρησιακού Προγράμματος «**Εκπαίδευση και Δια Βίου Μάθηση**» και συγχρηματοδοτείται από την Ευρωπαϊκή Ένωση (Ευρωπαϊκό Κοινωνικό Ταμείο) και από εθνικούς πόρους.
- Το έργο «**Ανοικτά Ακαδημαϊκά Μαθήματα στο TEI Ηπείρου**» έχει χρηματοδοτήσει μόνο τη αναδιαμόρφωση του εκπαιδευτικού υλικού.
- Το παρόν εκπαιδευτικό υλικό έχει αναπτυχθεί στα πλαίσια του εκπαιδευτικού έργου του διδάσκοντα.

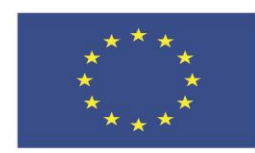

Ευρωπαϊκή Ένωση Ευρωπαϊκό Κοινωνικό Ταμείο

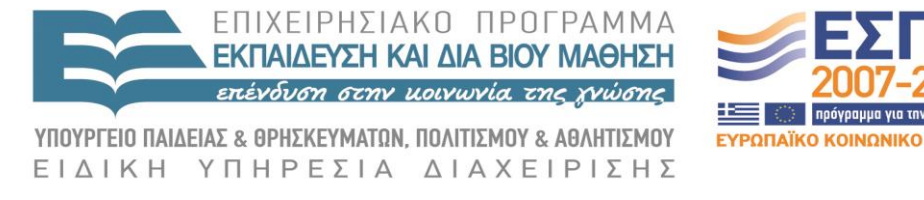

Με τη συγχρηματοδότηση της Ελλάδας και της Ευρωπαϊκής Ένωσης

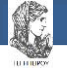

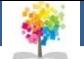

### **Άσκηση 1α**

 Να γραφεί κυρίως πρόγραμμα το οποίο διαβάζει από το πληκτρολόγιο έναν ακέραιο αριθμό Ν και εμφανίζει το άθροισμα από 1 μέχρι Ν.

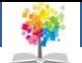

### **Άσκηση 1α**

#### ■ Ενδεικτική Λύση

}

(f

```
import javax.swing.*;
public class ask1
         public static void main (String arg [])
                   int N;
                   \textbf{int} \ \text{sum}=0;int i;N=Integer.parseInt(JOptionPane.
                                      showInputDialog("Enter\_number\_"));
                   for ( i = 1; i <= N; i + + )
                            sum = sum + i;
                   JOptionPane.showMessageDialog(null, "Sum\_="+sum);
         \}
```
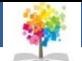

## **Άσκηση 1β**

- Προσθέστε μια κατηγορία στο παραπάνω πρόγραμμα όπου στα ιδιωτικά της πεδία θα είναι ο ακέραιος αριθμός N.
- Η κατηγορία να διαθέτει τα εξής δημόσια πεδία:
	- 1. Μια μέθοδο δημιουργίας

(f

- 2. Μια μέθοδο getSum(), η οποία θα επιστρέφει το άθροισμα από 1 μέχρι Ν
- 3. Μια μέθοδο getSum2(), η οποία θα επιστρέφει το άθροισμα τετραγώνων από 1 μέχρι Ν
- 4. Μια μέθοδο toString(), με τιμή επιστροφής την συνένωση των δύο παραπάνω αθροισμάτων
- Δοκιμάστε την κατηγορία σας από την main().

### **Άσκηση 1β**

Q

```
class number
         private int N;
         public number (int k)N=k;public int getN()return N;
         public void setN(int k)N=k;public int getSum()
                  \text{int sum}=0;int i;
                  for (i=1; i \le N; i++) sum=sum+i;
                  return sum;
         ľ
         public int getSum2()
                  \mathbf{int} \ \text{sum}=0;int i;
                  for (i=1; i \le N; i++) sum=sum+i*i;
                  return sum;
         public String toString()
                  return "Sum: \cup"+getSum()+"\cupSum2: \cup"+getSum2();
```
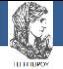

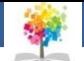

## **Άσκηση 1γ**

- Δημιουργήστε μια κατηγορία που θα υπερκαλύπτει την κατηγορία Frame.
- Σε αυτήν θα υπάρχουν ένα TextField με το όνομα Value, ένα πλαίσιο Choice με δύο επιλογές (SUM και SUM2), ένα πλήκτρο με το όνομα Compute και ένα πλήκτρο με το όνομα Quit.
- Αν ο χρήστης πατήσει το Quit το παράθυρο κλείνει, αν πατήσει το Compute, τότε με την χρήση της προηγούμενης κατηγορίας και με Ν τον αριθμό που είναι στο πλαίσιο Value καλείται είτε η getSum() μέθοδος είτε η getSum2().

import javax.swing.\*:

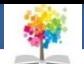

#### **Άσκηση 1γ**

C.

```
import java.awt.*:
public class NumberFrame extends Frame
        number mynumber;
        TextField value;
        Choice selection:
        Button compute, quit;
        NumberFrame(String title, number n)
                super(title);mynumber=n;resize(300.100):setLayout(new GridLayout(2,2));value=new TextField ("0", 10);add(xalue);selection = new Choice();
                 selection.addItem("SUM");
                selection.addItem("SUM2");
                add(selection);
                compute=new Button("Compute");
                add(compute);quit=new Button("Quit");
                add(quit);public boolean action (Event evt, Object arg)
                if (evt.target.equals.quit)) System.exit(0);else
                if (evt.target.equals (compute))mynumber.setN(Integer.parseInt(value.getText()));
                         String s=selection.getSelectedItem();
                         if(s.\text{equals}("SUM"))
                                 JOptionPane.showMessageDialog(null,
                                          "Sum: \cup"+mynumber. getSum());
                         else
                                 JOptionPane.showMessageDialog(null,
                                          "Sum2: \cup"+mynumber.getSum2());
                 return true;
```
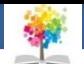

## **Άσκηση 2α**

- Να γραφεί κατηγορία για την μοντελοποίηση ενός κινητού τηλεφώνου με την χρήση του AWT.
- Το παράθυρο να περιέχει τα 10 αριθμητικά πλήκτρα ένα πλήκτρο κλήσης (χρώμα πράσινο); ένα πλήκτρο για τον τερματισμό της κλήσης (τερματίζει την εφαρμογή, ένα πλήκτρο διαγραφής του τελευταίου γράμματος και μια ετικέτα (label) όπου και θα εμφανίζεται το τηλέφωνο που έχουμε γράψει.
- Όταν επιχειρείται κλήση τότε θα εμφανίζεται ενα ενημερωτικό μήνυμα ότι γίνεται κλήση. Αν ο αριθμός που επιχειρούμε να καλέσουμε δεν είναι ελληνικός αριθμός θα εμφανίζεται μήνυμα λάθους και ο αριθμός θα διαγράφεται.

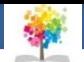

**Άσκηση 2α**

t,

import javax swing .\*; import java.awt.\*:

public class MobileFrame extends Frame

```
private Label number, empty;
private Button b[];
private Button call, quit, del;
public MobileFrame(String title)
        super(title);int i:
        resize(500, 400);setResizable(false);setLayout(new FlowLayout());number=new Label(^{\text{m}});
        number.setBackground(Color.gray);
        add(number);b=new Button [10];
        for (i=0; i < 10; i++)\text{b}[i] = \text{new} Button(""+i);
                 add(b[i]);b[i]. setPreferredSize(new Dimension(100,50));
        del = new Button("C");add(\mathsf{del});
        del.setPreferredSize(new Dimension(100,50));
        number.setPreferredSize(new Dimension(500,100));
        empty=new Label("\cup");
        add(empty);empty.setPreferredSize(new Dimension(100,50));
        call=new Button("Call");
                                                                   12add(call);
```
#### **Άσκηση 2α**

C.

```
call.setPreferredSize(new Dimension(240.50));
        call.setBackground(Color.green);
        quit=new Button ("Term");
        add(quit);quit.setPreferredSize(new Dimension(240,50));
        quit.setBackground(Color.red);
public boolean noNumber()
        String s=number.getText();
        if(s.length()!=10) return true;
        if (s \cdot charAt(0) == '0') return true;
        return false;
public void delLastDigit()
        String s=number.getText();
        String result="";
        int i:
        for (i=0;i\leq s. length () - 1;i++) result=result+s. charAt(i);
        number.setText(result);public void addDigit(int x)
        String s=number.getText();
        number.setText(s+x);
public boolean action (Event evt, Object arg)
        if (evt.target.equals.quit)) System. exit(0);else
        if (evt.target.equals (call))if(noNumber()) number.setText("");
                 else
                JOptionPane.showMessageDialog(null,
                         "Calling \Box"+number.getText());
        _{\rm else}if (evt.target.equals (del))delLastDigit();
```
#### **Άσκηση 2α**

}

C.

```
\}_{\textbf{else}}int i;
           for (i=0; i < 10; i++)if (evt.target.equals(b[i]))addDigit(i);<sup>1</sup>
return true;
```
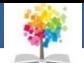

## **Βιβλιογραφία**

- Πλήρες Εγχειρίδιο της Java 2 Platform, Laura Lemay & Rogers Cadenhead, Ελληνική έκδοση Γκιούρδα
- Java Προγραμματισμός, 6η έκδοση, Harvey M. Deitel, Paul J. Deitel . Εκδόσεις Μ. Γκιούρδας, Αθήνα 2005.
- Εισαγωγή στη γλώσσα προγραμματισμού Java, Εμμ. Σκορδαλάκης, Εργαστήριο Λογισμικού Ομάδα Τεχνολογίας Λογισμικού ΕΜΠ
- Java με UML, Else Lervik και Vegard B. Havdal, Εκδόσεις Κλειδάριθμος, 2005.
- Προγραμματισμός με Java, Γιάννη Κάβουρα, Εκδόσεις Κλειθάριθμος, Αθήνα 2003.
- Java in a nutshell, Deluxe Edition και Java Examples in a Nutshell, David Flanagan, Εκδόσεις **OReilly**
- Java Collections An Introduction to ADTs, Data Structures and Algorithms,David Watt, Deryck Brown, John Wiley and Sons
- Thinking in Java (3rd edition), B. Eckel, Pearson Prentice Hall, 2003.

f.

Introduction to Java Programming (5th edition), Y. Daniel Liang, Pearson Prentice Hall, 2005.

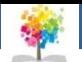

#### **Σημείωμα Αναφοράς**

Copyright Τεχνολογικό Ίδρυμα Ηπείρου. Ιωάννης Τσούλος. Προγραμματισμός Διαδικτύου.

Έκδοση: 1.0 Άρτα, 2015. Διαθέσιμο από τη δικτυακή διεύθυνση:

<http://eclass.teiep.gr/OpenClass/courses/COMP114/>

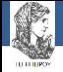

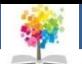

## **Σημείωμα Αδειοδότησης**

Το παρόν υλικό διατίθεται με τους όρους της άδειας χρήσης Creative Commons Αναφορά Δημιουργού-Μη Εμπορική Χρήση-Όχι Παράγωγα Έργα 4.0 Διεθνές [1] ή μεταγενέστερη. Εξαιρούνται τα αυτοτελή έργα τρίτων π.χ. φωτογραφίες, Διαγράμματα κ.λ.π., τα οποία εμπεριέχονται σε αυτό και τα οποία αναφέρονται μαζί με τους όρους χρήσης τους στο «Σημείωμα Χρήσης Έργων Τρίτων».

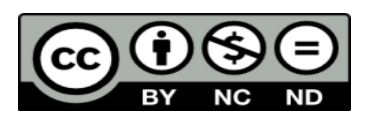

Ο δικαιούχος μπορεί να παρέχει στον αδειοδόχο ξεχωριστή άδεια να χρησιμοποιεί το έργο για εμπορική χρήση, εφόσον αυτό του ζητηθεί.

<http://creativecommons.org/licenses/by-nc-nd/4.0/deed.el>

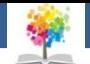

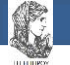

# **Τέλος Ενότητας**

#### **Επεξεργασία: Ευάγγελος Καρβούνης** Άρτα, 2015

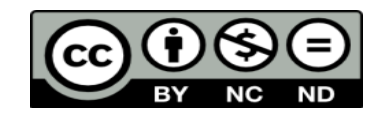

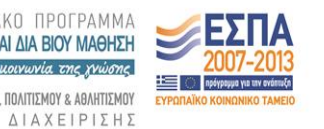

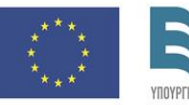

Ευρωπαϊκή Ένωση Ευρωπαϊκό Κοινωνικό Ταμείο

Με τη συγχρηματοδότηση της Ελλάδας και της Ευρωπαϊκής Ένωσης

#### **Τέλος Ενότητας**

#### Επανάληψη

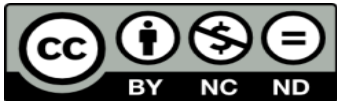

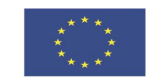

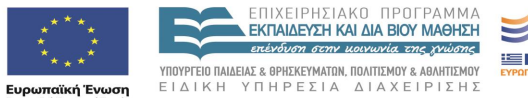

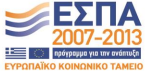

Ευρωπαϊκό Κοινωνικό Ταμείο Με τη συγχρηματοδότηση της Ελλάδας και της Ευρωπαϊκής Ένωσης